### **Troubleshooting**

If you have any issues with ELITE Remote or ELITE Prompter App, please call us at 1.713.272.8822 Monday through Friday 9:00am to 6:00pm CST. Or you can email us at software@ikancorp.com.

# 1kan

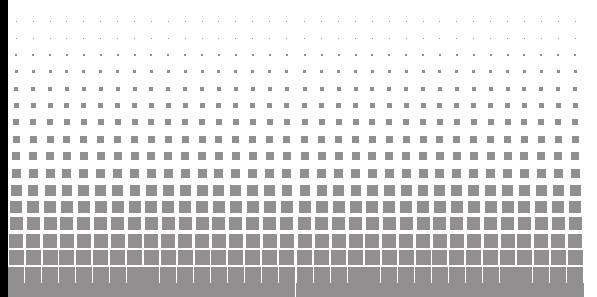

© Copyright ikan 2012

## **Syncing ELITE Remote to your iPad**

- 1. Go to the "Settings" app on your iPad
- 2. Select the "General" tab on the left side, then select "Bluetooth" tab on the right side
- 3. Turn on Bluetooth if it's not already on. DO NOT close this screen on your iPad

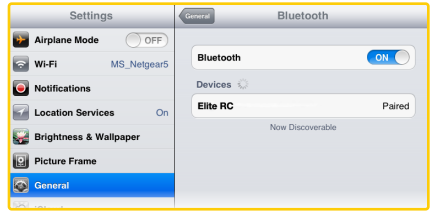

- 4. Turn on the remote with the ON/OFF Switch located at left side of the remote. A red light should blink momentarily on the front side of the remote
- 5. Press the sync button at the back of the remote. A blue light should blink momentarily on the front side of the remote
- 6. The words "Elite RC" should appear on your iPad. Select it.
- 7. Once connection between the iPad and the remote has been established, the status message next to "Elite RC" should change to "Paired"

#### **Re-establishing connection with your iPad**

Once you sync your iPad and ELITE remote, your iPad will always remember ELITE Remote. To re-establish connection, simply turn on the remote, press any button, and wait a few seconds. The remote will automatically re-establish connection with your iPad.

## **Controlling your iPad with ELITE Remote**

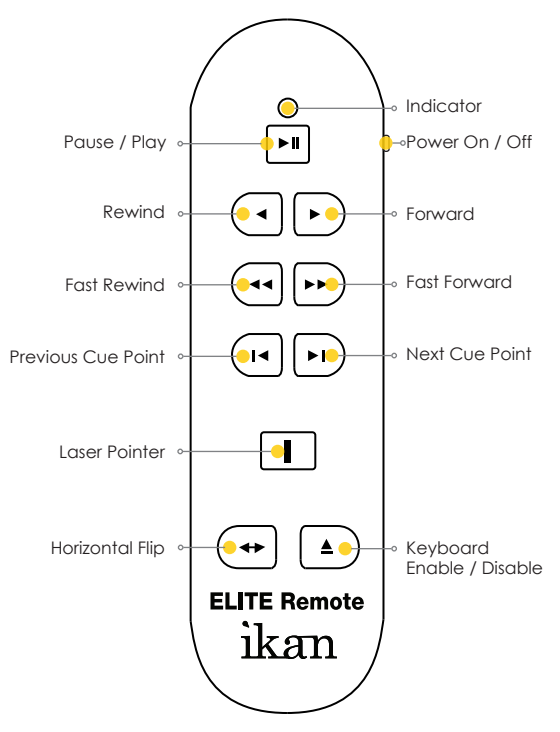